# IBM® Business Monitor

## **Version 7.5**

## **Schnelleinstieg**

*In diesem Leitfaden finden Sie die für die Installation von IBM Business Monitor erforderlichen Basisinformationen.*

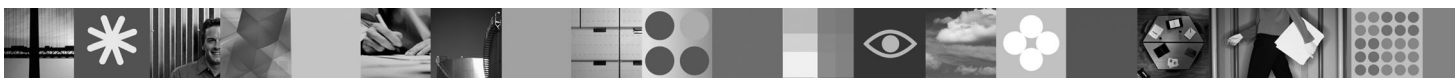

**Landessprachliche Versionen:** Auf der DVD für den Schnelleinstieg finden Sie PDF-Dokumente für den Leitfaden "Schnelleinstieg" auch in Englisch und in verschiedenen anderen Landessprachen.

### **Produktübersicht**

IBM® Business Monitor ist eine umfassendes BAM-Softwareprodukt (Business Activity Monitoring) zur Überwachung von Geschäftsaktivitäten und liefert eine aktuelle Sicht in Echtzeit über die betriebliche Leistung und Performance in Ihrem Geschäft. Personalisierte Business-Dashboards zeigen den aktuellen Status Ihres Geschäfts in einer Vielzahl von Visualisierungen an; darüber hinaus steht eine Nachrichten- und Alertfunktionalität beim Erkennen von Geschäftssituationen zur Verfügung. Mit den Dashboards können Sie die einzelnen Instanzen von Geschäftsprozessen anzeigen und auf bestimmte Situationen reagieren; darüber hinaus können Sie die KPIs (Key Performance Indicators, wesentliche Leistungsindikatoren) sehen, die Ergebnisse über einen bestimmten Zeitraum zusammenfassen und so Informationen zur Trendermittlung und Angebotsprognosen liefern, sowie ausgereifte Berichte auf der Basis der integrierten IBM Cognos Business Intelligence-Technologie anzeigen. Die Ereignisse und Daten, die die Informationen für derartige Dashboards liefern, können über eine Vielzahl von Quellen gesteuert werden, darunter u. a.: IBM Business Process Manager, WebSphere Decision Server und WebSphere Message Broker. Darüber hinaus können Sie mithilfe von Adaptern Ereignisse aus zusätzlichen Quellen erfassen.

**1 Schritt 1: Auf die Software zugreifen**

Wenn Sie das Produkt über Passport Advantage<sup>®</sup> herunterladen, befolgen Sie die Anweisungen im Download-Dokument unter:

[http://www.ibm.com/support/docview.wss?uid=swg24029305.](http://www.ibm.com/support/docview.wss?uid=swg24029305)

Dieses Produktangebot besteht aus der DVD für den Schnelleinstieg, die alle unterstützten Sprachversionen dieses Leitfadens umfasst, sowie den Produkten Business Monitor und Business Monitor Development Toolkit. Verwenden Sie den Business Monitor Development Toolkit zum Testen und für die Entwicklung; setzen Sie Business Monitor für Ihr Produktionssystem ein.

- **Produkt:** Greifen Sie auf Business Monitor und Business Monitor Development Toolkit von den Produkt-DVDs aus zu, oder laden Sie die Produkte von der Passport Advantage-Website herunter.
- **Dokumentation:** Eine vollständige Produktdokumentation (einschließlich Installationsanweisungen) ist im Information Center von IBM Business Process Management 7.5 unter der folgenden Adresse enthalten: [http://](http://publib.boulder.ibm.com/infocenter/dmndhelp/v7r5mx/index.jsp) [publib.boulder.ibm.com/infocenter/dmndhelp/v7r5mx/index.jsp.](http://publib.boulder.ibm.com/infocenter/dmndhelp/v7r5mx/index.jsp)

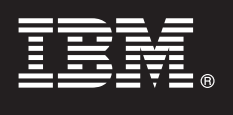

### **2 Schritt 2: Auf die Dokumentation zugreifen**

**?** Überprüfen Sie die technischen Hinweise auf der Unterstützungswebsite auf Einschränkungen und Problemumgehungen: [http://www.ibm.com/support/search.wss?q=mon75relnotes.](http://www.ibm.com/support/search.wss?q=mon75relnotes)

Lesen Sie die folgenden Informationen; Sie finden darin Details zu den DVDs und den herunterladbaren Images, die im Lieferumfang von Business Monitor enthalten sind. Die DVDs der Business Monitor-Software sind nach Betriebssystem untergliedert. Jede Business Monitor-DVD enthält die folgenden Produkte:

- IBM Business Monitor Version 7.5
- v IBM WebSphere Application Server Network Deployment Version 7.0.0.17
- IBM Cognos Business Intelligence 10.1.0.1
- IBM DB2 Express Edition Version 9.7 (nur Windows und Linux Intel)

Darüber hinaus sind die folgenden Softwareprodukte im Softwarepaket enthalten; diese Produkte sind jedoch nicht auf jeder betriebssystemspezifischen DVD enthalten:

- IBM DB2 Enterprise Server Edition Version 9.7
- IBM Integration Designer Version 7.5
- v Rational Application Developer Version 8.0.2

#### **3 Schritt 3: Hardware und Systemkonfiguration prüfen**

Lesen Sie die Systemanforderungen für Business Monitor unter: [http://www.ibm.com/software/integration/business](http://www.ibm.com/software/integration/business-monitor/requirements/)[monitor/requirements/.](http://www.ibm.com/software/integration/business-monitor/requirements/)

 $\circledcirc$ 

#### **4 Schritt 4: Business Monitor und Business Monitor Development Toolkit installieren**

Sie installieren den Business Monitor Development Toolkit und Business Monitor separat auf Ihren Entwicklungs- und Produktionsmaschinen. Sie können entweder nur den Business Monitor Development Toolkit oder nur Business oder auch beides installieren.

Gehen Sie wie folgt vor, um Business Monitor zu installieren:

- 1. Legen Sie die betriebssystemspezifische DVD für Business Monitor in Ihr DVD-Laufwerk ein, und kopieren Sie anschließend die Dateien auf Ihr lokales Festplattenlaufwerk. Alle Dateien müssen in die selbe Position kopiert werden. Sie können die Dateien auch vom herunterladbaren Image für Ihr Betriebssystem extrahieren.
- 2. Starten Sie das Business Monitor-Installationsprogramm:
	- v Führen Sie unter Windows die Datei launchpad.exe im Stammverzeichnis aus.
	- v Führen Sie unter AIX, HP-UX, Linux und Solaris die Datei launchpad.sh im Root-Verzeichnis aus.
- 3. Überprüfen Sie die Informationen in den verschiedenen Anzeigen des Launchpads.
- 4. Befolgen Sie die Anweisungen zur Installation von Business Monitor.

Gehen Sie wie folgt vor, um Business Monitor Development Toolkit zu installieren:

- 1. Legen Sie die betriebssystemspezifische DVD für Business Monitor Development Toolkit und die Testumgebung in Ihr DVD-Laufwerk ein, und kopieren Sie anschließend die Dateien auf Ihr lokales Festplattenlaufwerk. Alle Dateien müssen in die selbe Position kopiert werden. Sie können die Dateien auch vom herunterladbaren Image für Ihr Betriebssystem extrahieren.
- 2. Starten Sie das Business Monitor Development Toolkit-Installationsprogramm:
- v Führen Sie unter Windows die Datei launchpad.exe im Stammverzeichnis aus.
- 3. Überprüfen Sie die Informationen in den verschiedenen Anzeigen des Launchpads.
- 4. Befolgen Sie die Anweisungen zur Installation von Business Monitor Development Toolkit.

**Wichtig:** Detaillierte Installationsinformationen zur Installation von Business Monitor Development Toolkit und Business Monitor finden Sie im Information Center. Während der Installation können Sie auf das Information Center vom Launchpad aus zugreifen.

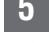

#### **5 Schritt 5: Weitere Informationen**

- **?** Über die folgenden Websites haben Sie Zugriff auf wichtige Informationen: v Produktinformationen:<http://www.ibm.com/software/integration/business-monitor/>
	- v Unterstützungsinformationen:<http://www.ibm.com/software/integration/wbimonitor/support/>
	- v Online verfügbares Information Center:<http://publib.boulder.ibm.com/infocenter/dmndhelp/v7r5mx/index.jsp>

IBM Business Monitor - Lizenziertes Material - Eigentum von IBM. © Copyright IBM Corp. 2003, 2011. All Rights Reserved. © Copyright IBM Deutschland GmbH 2003, 2011. Alle Rechte vorbehalten. IBM, Passport Advantage, Rational und WebSphere sind Marken oder eingetragene Marken von International Business Machines Corp. in den USA und/oder anderen Ländern. Windows ist eine eingetragene Marke von Microsoft Corporation in den USA und/oder anderen<br>Lä

Teilenummer: CF319ML

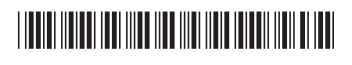